### IBM Business Process Manager Standard **Versão 8.0**

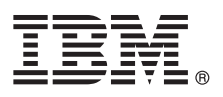

## **Manual de Iniciação Rápida**

*Como começar a instalar e a configurar o IBM Business Process Manager Standard*

**Versão de idioma nacional:** Para obter o Manual de Iniciação Rápida noutros idiomas, aceda aos ficheiros PDF no CD de Iniciação Rápida.

#### **Descrição geral do produto**

O IBM<sup>®</sup> Business Process Manager é uma plataforma de gestão de processos empresariais fácil de utilizar e completa que ajuda consideravelmente a gerir os processos empresariais. Inclui ferramentas e ambientes em tempo de execução que ajudam proprietários dos processos e utilizadores empresariais na concepção, execução, supervisão e optimização de processos, para melhorar directamente os processos empresariais.

# $\odot$

#### **1 Passo 1: Aceder ao software e à documentação**

Se descarregou o produto do Passport Advantage, siga as instruções presentes no documento descarregado: <http://www.ibm.com/support/docview.wss?uid=swg24031889>

A oferta deste produto inclui os seguintes componentes:

- CD de iniciação rápida
- v IBM Business Process Manager Standard V8.0 inclui IBM Installation Manager V1.5.2, IBM WebSphere Application Server V8.0.0.3 e IBM DB2 Express Edition V9.7 FP4 (apenas para Microsoft Windows e Linux Intel)
- v Suplementos do IBM WebSphere Application Server Network Deployment V8.0 inclui IBM HTTP Server, IBM DMZ Secure Proxy Server e IBM WebSphere Edge Components
- IBM DB2 Enterprise Server Edition V9.7

Alguns destes componentes são opcionais. Para obter uma lista completa dos componentes fornecidos para a plataforma, consulte as informações do pacote do produto no centro de informações do IBM Business Process Manager em [http://pic.dhe.ibm.com/infocenter/dmndhelp/v8r0mx/index.jsp.](http://pic.dhe.ibm.com/infocenter/dmndhelp/v8r0mx/index.jsp)

Para obter a documentação completa, com instruções de instalação, consulte a biblioteca do IBM Business Process Manager em [http://www.ibm.com/software/integration/business-process-manager/library/documentation.](http://www.ibm.com/software/integration/business-process-manager/library/documentation)

#### **2 Passo 2: Avalie o hardware e a configuração do sistema**

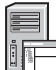

Pode utilizar o IBM Business Process Manager em várias configurações diferentes. Para obter mais informações, consulte *Planning for IBM Business Process Manager* no centro de informações. Reveja a licença do produto para garantir que possui todas as autorizações necessárias para suportar a topologia e que compreende as restrições de utilização para todos os componentes de software que estão incluídos neste produto.

Para obter mais informações sobre os requisitos do sistema, consulte [http://www.ibm.com/support/](http://www.ibm.com/support/docview.wss?uid=swg27023007) [docview.wss?uid=swg27023007.](http://www.ibm.com/support/docview.wss?uid=swg27023007)

#### **3 Passo 3: Instalar o IBM Business Process Manager Standard**

Para criar um Process Center Server autónomo ou um perfil do Process Server através da base de dados do DB2 Express, execute os seguintes passos para uma instalação típica:

- 1. Inicie o ficheiro do programa de arranque da unidade DVD ou de onde extraiu a imagem electrónica. A partir do programa de arranque, seleccione **Utilizar o programa de instalação típico**.
- 2. Seleccione se pretende **Instalar o Process Center** ou **Instalar o Process Server** e, em seguida, faça clique em **Seguinte**.
- 3. Verifique a informação no painel seguinte, que inclui a localização da instalação e faça clique em **Seguinte**.
- 4. Opte por instalar uma base de dados DB2 Express incorporada. Se já instalou o DB2, está pronto a instalar o produto através de uma base de dados existente. Faça clique em **Seguinte**.
- 5. Leia e aceite o acordo de licença e, em seguida, faça clique em **Instalar Software** para iniciar a instalação. Durante a instalação do software, pode ver e imprimir a informação sobre a instalação.
- 6. Quando a instalação estiver concluída, abra a consola de Primeiros Passos.

Para instalações complexas, seleccione **Utilizar o programa de instalação personalizado** no programa de arranque. O IBM Installation Manager é iniciado.

Para obter os passos de instalação detalhados, consulte *Instalar e configurar o IBM Business Process Manager* no centro de informações.

A seguinte ilustração apresenta os componentes do IBM Business Process Manager Standard instalados em múltiplos sistemas numa topologia comum, conhecida como uma configuração de implementação de rede. No centro está o Process Center, onde ocorrem todas as actividades de desenvolvimento. A ferramenta de autor, as consolas administrativas e os Process Servers para teste, simulação e produção estão ligados ao Process Center.

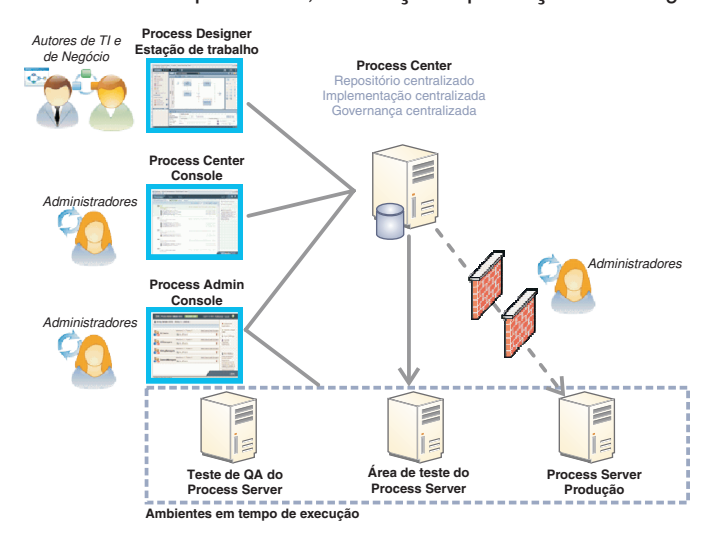

Para obter mais informações sobre os componentes e sobre as interacções da função do utilizador, consulte o centro de informações do IBM Business Process Manager em [http://pic.dhe.ibm.com/infocenter/dmndhelp/v8r0mx/index.jsp.](http://pic.dhe.ibm.com/infocenter/dmndhelp/v8r0mx/index.jsp)

#### **Mais informações**

- **?** Para obter recursos técnicos adicionais, consulte as ligações seguintes:
	- v IBM Education Assistant:<http://publib.boulder.ibm.com/infocenter/ieduasst/v1r1m0/>
	- v Documentação do WebSphere Application Server:<http://publib.boulder.ibm.com/infocenter/wasinfo/v8r0/index.jsp>
- v Informação de suporte em: [http://www.ibm.com/support/entry/portal/Overview/Software/WebSphere/](http://www.ibm.com/support/entry/portal/Overview/Software/WebSphere/IBM_Business_Process_Manager_Standard) [IBM\\_Business\\_Process\\_Manager\\_Standard](http://www.ibm.com/support/entry/portal/Overview/Software/WebSphere/IBM_Business_Process_Manager_Standard)

IBM Business Process Manager Versão 8.0 Materiais Licenciados - Propriedade da IBM. @ Copyright IBM Corp. 2000, 2012. Direitos Restritos para Utilizadores do Governo dos Estados Unidos - Uso, reprodução ou divulgação restr pelo documento GSA ADP Schedule Contract com a IBM Corp.

IBM, o logótipo da IBM, ibm.com, DB2, Express, Passport Advantage e WebSphere são marcas comerciais ou marcas comerciais registadas da IBM Corporation, registadas em várias jurisdições ao redor do mundo. Outros nomes de produtos e serviços podem ser marcas comerciais da IBM ou de terceiros. Uma lista actual de marcas comerciais da IBM está disponível na web em "Copyright and trademark information" no sítio http://www.ibm.com/legal/ copytrade.shtml.

Intel é uma marca comercial ou uma marca comercial registada da Intel Corporation ou das respectivas subsidiárias nos Estados Unidos e outros países. Linux é uma marca comercial registada da Linus Torvalds nos Estados Unid e/ou outros países. Microsoft Windows é uma marca comercial da Microsoft Corporation nos Estados Unidos e/ou outros países.

Part Number: CF3EIML

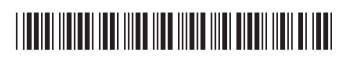